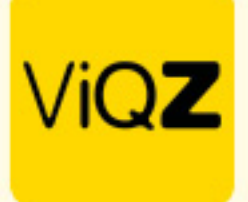

## **Collectief toepassen van toeslagen**

Voor het collectief kunnen toepassen van toeslagen op zon- en feestdagen ga je via Beheer naar <Toepassen toeslagen>. De wettelijke feestdagen zijn bij <Feestdag> reeds geprogrammeerd maar je kunt ook een datum kiezen. Voordat je collectief de toeslag toekent is het wel belangrijk dat iedereen die moet werken op betreffende dag reeds ingepland staat. Na het kiezen van de feestdag of ingeven van de gewenste datum en het toepassen van het percentage toeslag klik je op Opslaan. Alle geplande medewerkers krijgen nu automatisch de geselecteerde toeslag toegewezen.

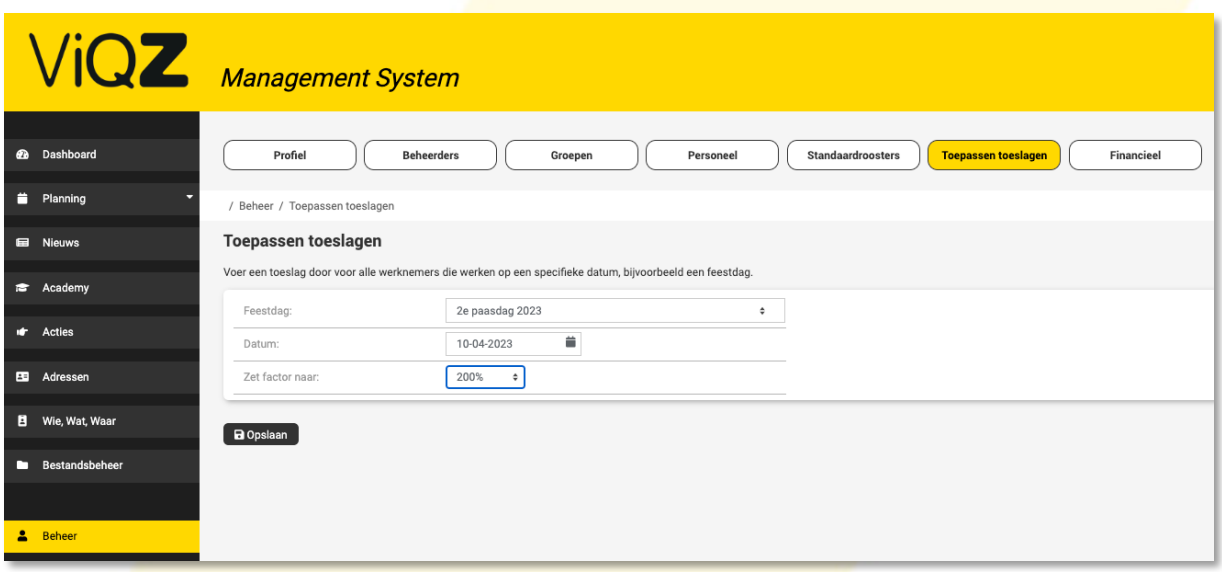

Ook kunnen toeslagen voor bijvoorbeeld koopzondagen collectief worde toegepast. Kies dan een datum en daaronder de gewenste toeslag en klik op < Opslaan>. Alle geplande medewerkers krijgen nu automatisch de geselecteerde toeslag toegewezen.

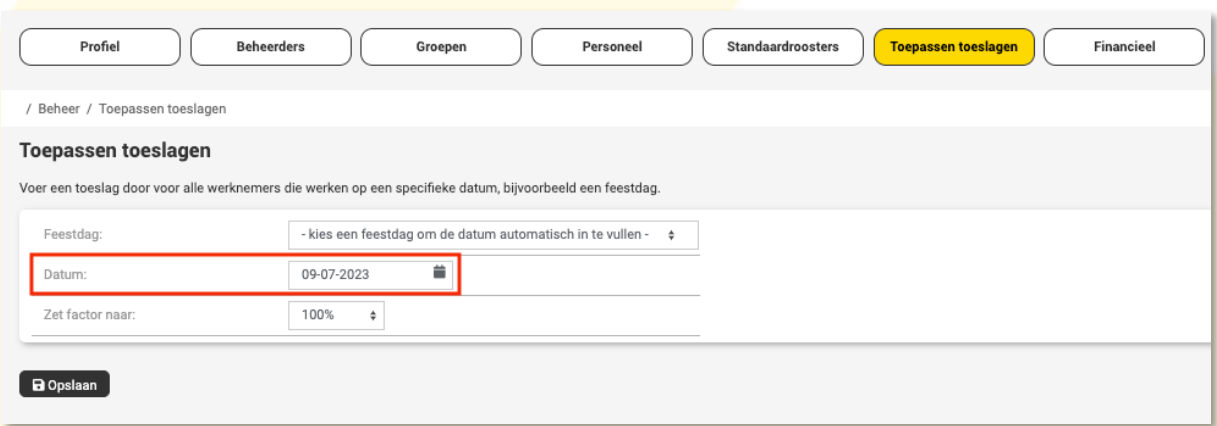

Wij hopen dat deze uitleg afdoende is maar mochten er toch nog vragen zijn dan zijn wij te bereiken op 0252-232555 of helpdesk@viqz.nl.

> VIGZ B.V. Jacoba van Belerenweg 97-3 2215 KW Voorhout